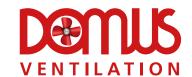

# BIM REVIT USER GUIDE

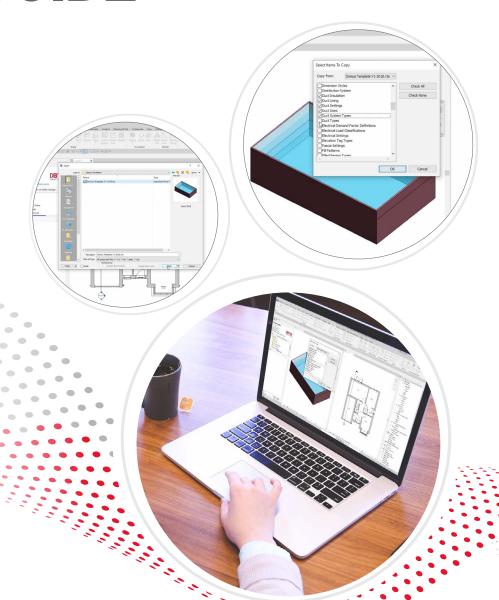

YOUR VENTILATION SPECIALIST

03443 715 523

www.domusventilation.co.uk

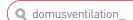

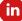

# **CONTENTS**

Introduction Page 3
Installing the BIM Software Page 4
Using the BIM Revit Files Page 5

Support Page 6

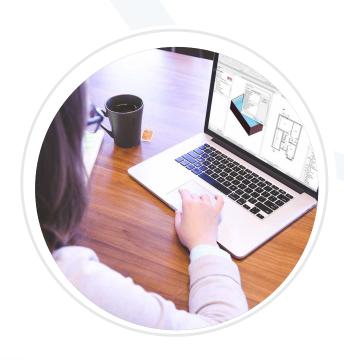

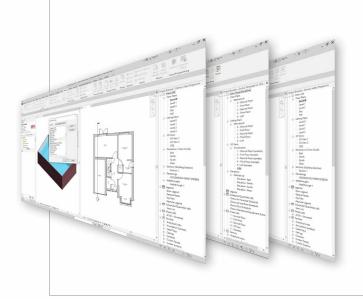

# SEND US YOUR PROJECT DETAILS AND RECEIVE:

- ► An assigned estimator/designer who will become your direct point of contact
- ► FREE OF CHARGE drawings available in AutoCAD or REVIT
- ► A full BOM (bill of materials)
- ► Scheduled, nation-wide delivery
- Ongoing technical support when our product is on site

## ► INTRODUCTION

The Domus Ventilation family manager is a free BIM REVIT software download designed to help throughout any ventilation project. BIM is being incorporated in many projects around the world by both large and small companies.

The Domus Ventilation BIM library features an extensive array of products, including energy saving, whole house Mechanical Ventilation with Heat Recovery (MVHR) appliances, as well as award winning Radial semi-rigid duct systems and its full range of rigid ducting and accessories, which incorporates Domus Thermal duct insulation and duct sound attenuators.

#### FEATURES INCLUDE:

- ▶ Improve Onsite Collaboration and Communication
- ► Model Based Cost Estimation
- ▶ Visualize projects in pre-construction
- ▶ Better Co-ordination and class detection
- ► Mitigate Risk & Reduce Cost
- ► Improved Scheduling and Sequencing
- ► Increase productivity with prefabrication
- ▶ Better Safety on construction sites
- ► Execute overall batter builds
- ▶ Streamline Facility Management and Strengthen Building Handover

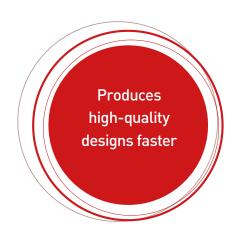

## ► INSTALLING THE BIM SOFTWARE

To start using your BIM Revit files, you will need to open your REVIT File and open the Domus template

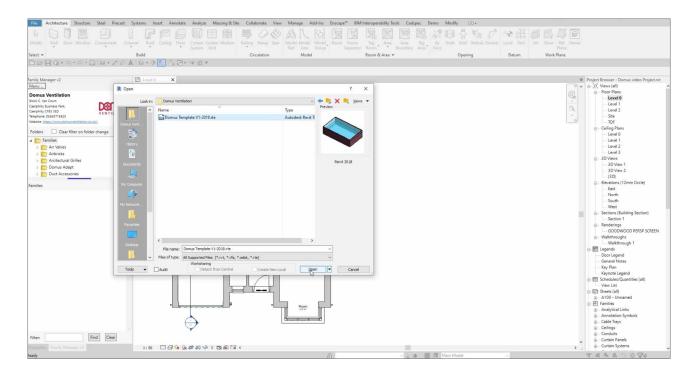

You can then split your screen, so the Domus products sit side by side with your project.

Select your project from the 'Project Browser'

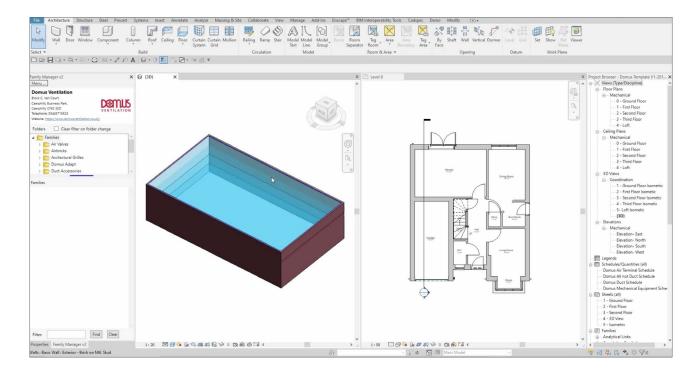

Next you will need to 'transfer project standards'

You can do this by selecting 'Manage', and then 'Transfer Project Standards'

Tip: Only relevant data is needed

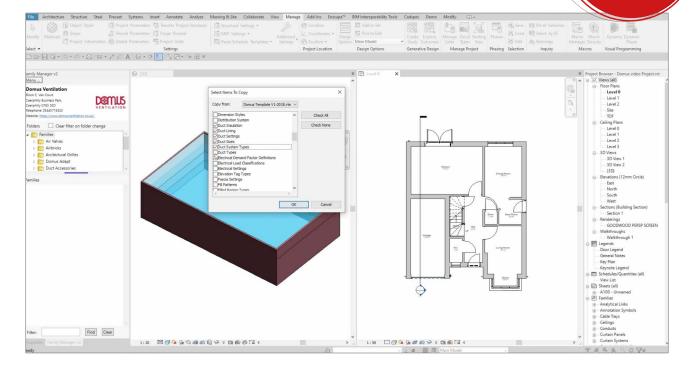

You will now be able to copy across to your project in the 'Modify' section

By selecting 'OK' all Domus Ventilation schedules are now in your projects and will populate as you use the Domus Ventilation content.

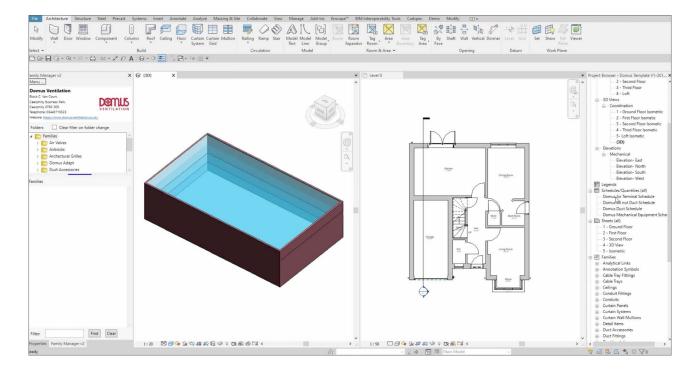

# **► DOMUS VENTILATION SUPPORT**

For any assistance on using our Domus Ventilation BIM REVIT Files, you can call the Ventilation specialists on 03443 715 523 or email vent.project@domusventilation.co.uk

### **SUPPORTING YOUR PROJECTS**

# FROM CONCEPT TO COMPLETION

- ► Technical drawing support
- ► Nationwide sale coverage
- **▶** National distribution
- ► After sales support

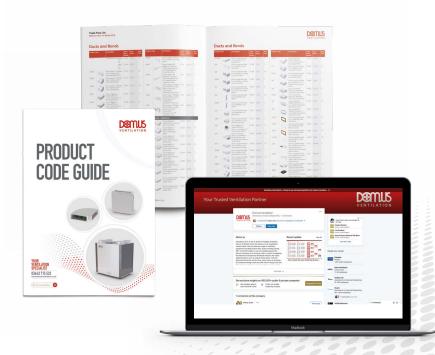

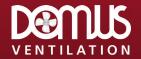

Domus Ventilation Cambria House Caerphilly Business Park Van Road Caerphilly CF83 3ED

UK tel: 03443 715523 Email: vent.sales@domusventilation.co.uk Web: www.domusventilation.co.uk

Domus Ventilation reserve the right to alter and or remove/add information at the company's discretion.